# **สารบัญ**

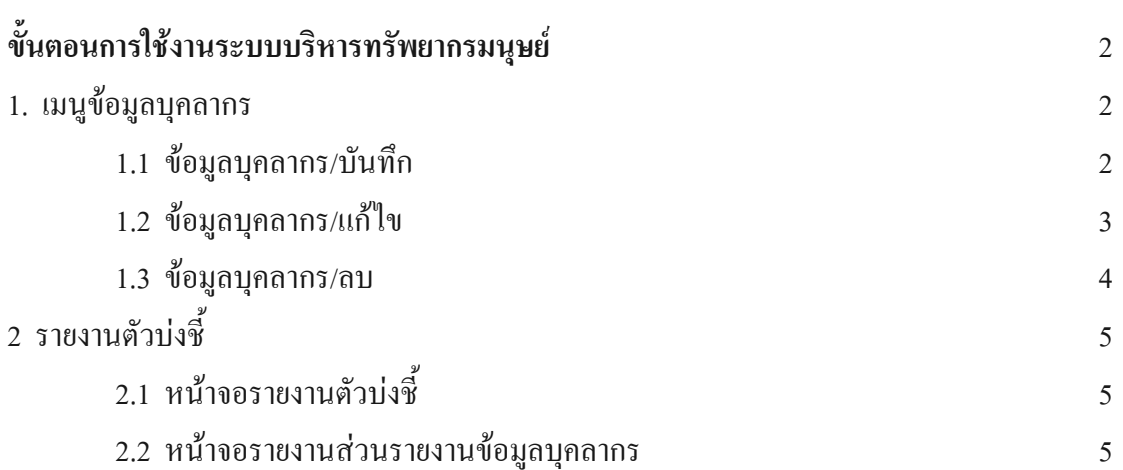

หน้า<br>หน้า

# **ขั้นตอนการใช นตอนการใชงานระบบบร งานระบบบริหารทรัพยากรมน ัพยากรมนุษยประกอบด ประกอบดวยเมนูตางๆ ดังตอไปนี้**

# หน้าจอหลักของระบบบริหารทรัพยากรมนุษย์ แบ่งออกเป็น 2 ส่วนคือด้านบนแสดง

รายละเอียดการบันทึก ลบ แก้ไขของข้อมูล ส่วนที่ 2 ด้านซ้ายมือแสดงรายละเอียดในส่วนของรายงาน

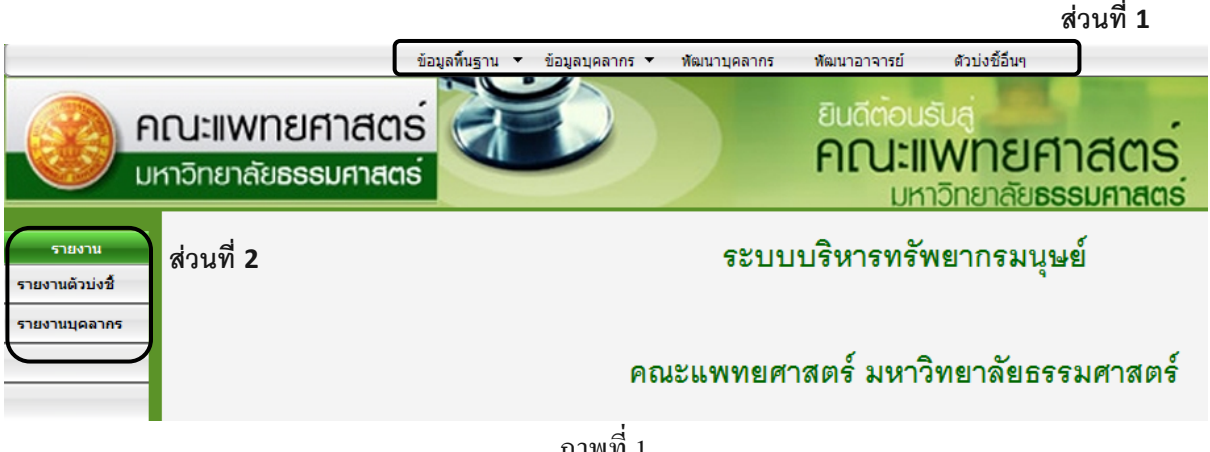

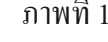

- 1. เมนูขอมูลบุคลากรมีดังตอไปนี้
	- 1.1 ขอมูลบุคลากร/บันทึก
		- 1. เลือกเมนูข้อมูลบุคลากร
		- 2. เลือกรายการบันทึก
		- 3. บันทึกขอมูลขอมูลบุคลากร
		- 4. เมื่อบันทึกข้อมูลข้อมูลบุคลากรเรียบร้อยแล้วกดปุ่มบันทึกเพื่อบันทึกข้อมูล

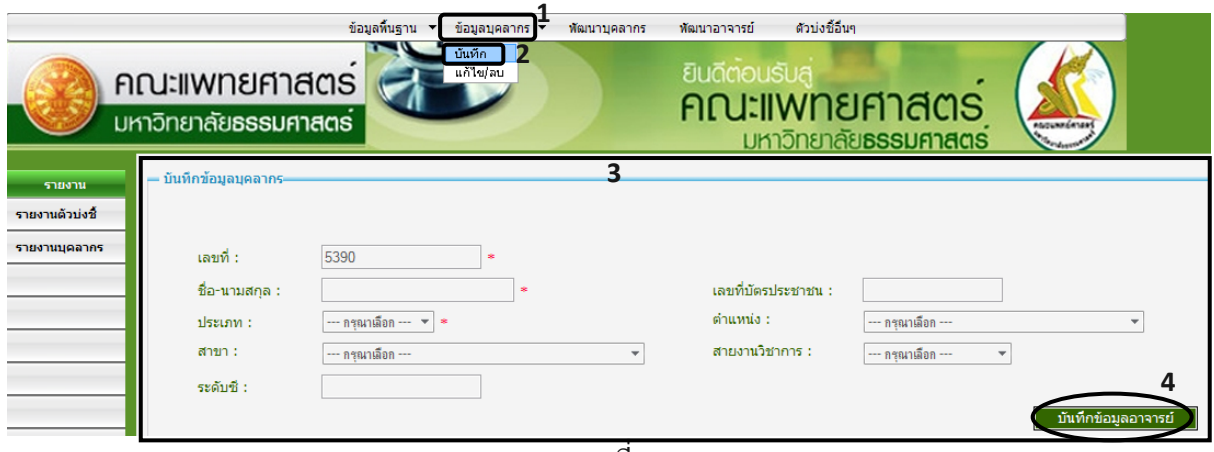

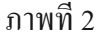

## 1.2 ขอมูลบุคลากร/แกไข

- 1. เลือกเมนูขอมูลบุคลากร
- 2. เลือกรายการแกไข
- 3. ค้นหาเพื่อแก้ไขข้อมูลบุคลากร ื่
	- 4. แก้ไขข้อมูลข้อมูลบุคลากร
- 5. เมื่อแก้ข้อมูลข้อมูลบุคลากรเรียบร้อยแล้วกดปุ่มบันทึกเพื่อบันทึกข้อมูลอาจารย์ ื่

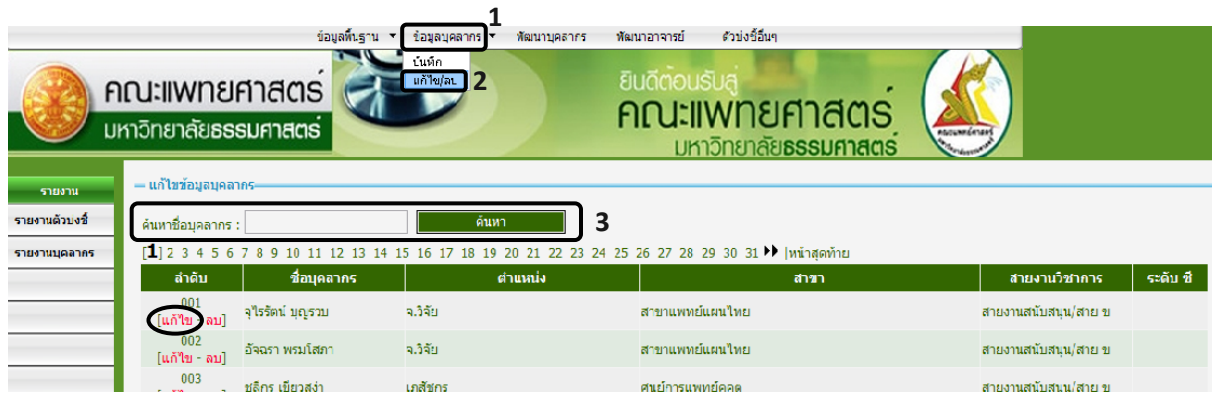

ภาพท 3

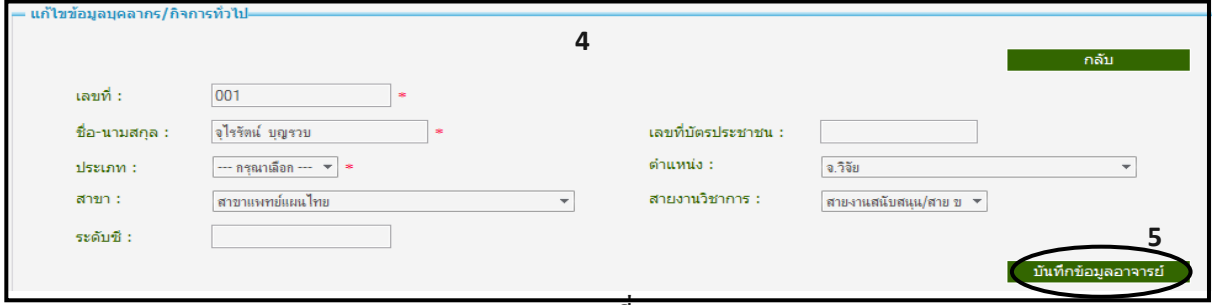

ภาพท 4 ี่

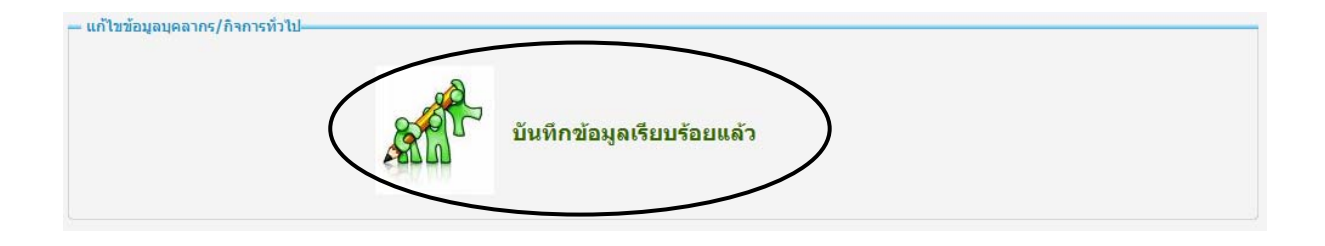

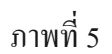

### 1.3 ขอมูลบุคลากร/ลบ

- 1. เลือกเมนูขอมูลบุคลากร
- 2. เลือกรายการลบ
- 3. ค้นหาเพื่อลบข้อมูลบุคลากร ื่
	- 4. เลือกข้อมูลที่ต้องการจะลบ
- 5. ระบบจะแสดงข้อความป๊อบอัฟและกดปุ่มเพื่อลบข้อมูลบุคลากร ื่

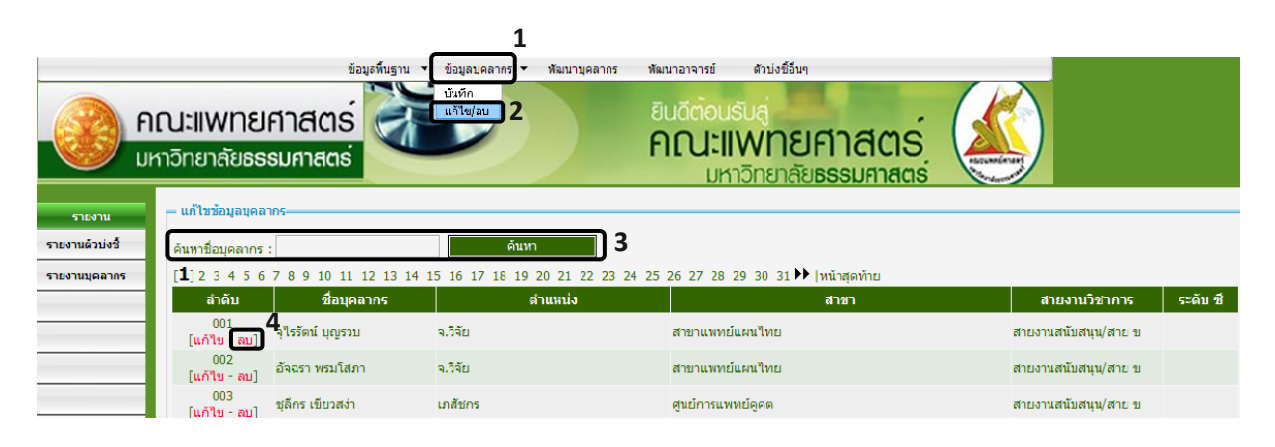

## ภาพท 6

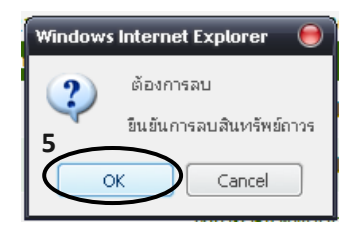

ภาพที่ 7

# 2 รายงานตัวบ่งชี้

#### 2.1 หน้าจอรายงานตัวบ่งชี้ ี้

֖֚֬֝֟֟֘<u>֚</u>

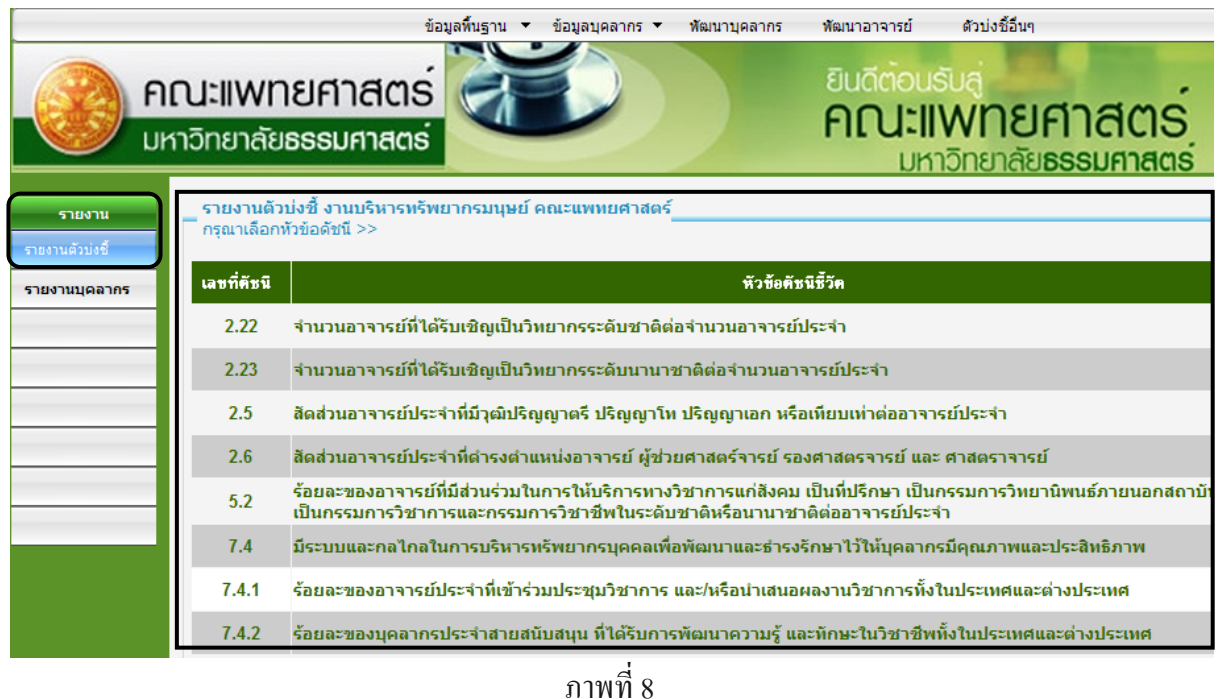

# 2.2 หน้าจอรายงานส่วนรายงานข้อมูลบุคลากร

|                 |                                                                                                    | ข้อมูลพื้นฐาน    | พัฒนาบุคลากร<br>่ข้อมลบคลากร ▼ | ตัวบ่งชี้อื่นๆ<br>พัฒนาอาจารย์                                      |                     |          |
|-----------------|----------------------------------------------------------------------------------------------------|------------------|--------------------------------|---------------------------------------------------------------------|---------------------|----------|
|                 | คณะแพทยศาสตร<br>มหาวิทยาลัยธรรมศาสตร์                                                                |                  |                                | ยินดีตอนรับส<br><b>คณะแพทยศาสตร</b><br>มหาวิทยาลัย <b>ธรรมศาสตร</b> | <b>HUDUNHÁRVAN</b>  |          |
| รายงาน          | ∍ รายงานข้อมูลบุคลากร                                                                                |                  |                                |                                                                     |                     |          |
| รายงานตัวบ่งซื้ | ค้นหา<br>∶ค้นหาชื่อบคลากร : ∣                                                                        |                  |                                |                                                                     |                     |          |
| รายงานบุคลากร   | [1] 2 3 4 5 6 7 8 9 10 11 12 13 14 15 16 17 18 19 20 21 22 23 24 25 26 27 28 29 30 31 ▶  พน้าสุดท้าย |                  |                                |                                                                     |                     |          |
|                 | ลำดับ                                                                                                | ชื่อบุคลากร      | ดำแหน่ง                        | สาขา                                                                | สายงานวิชาการ       | ระดับ ชื |
|                 | 001                                                                                                  | จุไรรัตน์ บุญรวบ | จ.วิจัย                        | สาขาแพทย์แผนไทย                                                     | สายงานสนับสนน/สาย ข |          |
|                 | 002                                                                                                  | อัจฉรา พรมโสภา   | จเวิจัย                        | สาขาแพทย์แผนไทย                                                     | สายงานสนับสนน/สาย ข |          |
|                 | 003                                                                                                  | ชลีกร เขียวสเง่า | เภสัชกร                        | ศูนย์การแพทย์คูคต                                                   | สายงานสนับสนน/สาย ข |          |
|                 | 004                                                                                                  | นันธิยะ ศรีแก้ว  | จ.วิจัย                        | สาขาแพทย์แผนไทย                                                     | สายงานสนับสนน/สาย ข |          |
|                 |                                                                                                    |                  |                                |                                                                     |                     |          |

ภาพที่ 9